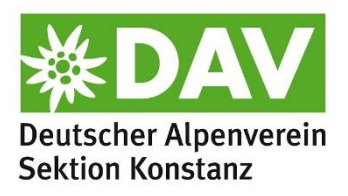

Stand: Januar 2024

# Abrechnung Touren & Ausbildungen

Anleitung / Hilfestellung / Tipps & Tricks

#### **Allgemein**

Die **[Abrechnungsrichtlinien](https://www.dav-konstanz.de/140%20-%20Sektion%20Konstanz/Downloads/Abrechnungsrichtlinien%20ab%20Jan24.pdf)** und die Beträge aus "[Zahlungen an Ehrenamtliche](https://www.dav-konstanz.de/140%20-%20Sektion%20Konstanz/Downloads/Ehrenamt%20Zahlungen%20aktuell.pdf)" in der jeweils gültigen Fassung sind Grundlage für die Bearbeitung.

Zur Abrechnung stehen zwei **Formular-Versionen** zur Verfügung:

- PDF-Version: zum Ausdrucken und Ausfüllen
- Excel-Version: zur digitalen Bearbeitung, hier werden die entsprechenden Beträge automatisch berechnet. Hier sind nur die gelben Felder von der Tourenleitung auszufüllen

Zu jeder Position sind die entsprechenden **Belege** direkt mit dem Abrechnungsformular einzureichen. Sollten Belege verloren gegangen sein oder nicht ausgestellt worden sein, kann in diesen Ausnahmefällen ein Eigenbeleg (Vorlage unter "Downloads" auf der Webseite) erstellt werden. Für folgende Positionen sind **keine Belege notwendig**: Kilometer-Pauschale bei PKW-Fahrtkosten,

Selbstversorgung sowie für die Aufwandsentschädigung(en).

Die **Freibetrags-Bescheinigung** für das laufende Jahr ist spätestens mit der ersten Abrechnung einzureichen.

Alle notwendigen **Formulare** (Abrechnung, Vorlage Eigenbeleg, Freibetrags-Bescheinigung, etc.) können in der aktuellen Fassung auf der Webseite unter ["Downloads"](https://www.dav-konstanz.de/service/downloads) (ganz unten bei "Dokumente für Tourenleitungen > Abrechnung" heruntergeladen werden.

#### **Einreichung**

Abrechnungen bitte **zeitnah**, spätestens drei Monate nach der Veranstaltung, in der Geschäftsstelle einreichen.

Die Abrechnungen können entweder **ausgedruckt** per Post oder persönlicher Abgabe in der Geschäftsstelle oder **digital** per E-Mail an [info@dav-konstanz.de](mailto:info@dav-konstanz.de) eingereicht werden.

Bei der **Excel-Version ist keine Unterschrift** auf dem Formular notwendig -> Mit der Einreichung der Abrechnung wird die sachliche und rechnerische Richtigkeit bestätigt; dies ist auf der Excel-Datei vermerkt und entsprechend zu beachten.

### Einzelpositionen in den Formularen

- **Tour** -> Bezeichnung der Tour lt. Programm / Information auf der Homepage / Veranstaltungsseite / Ausschreibung
- **Bereich** -> z.B. Touren, Ausbildung, Familiengruppe.... JDAV-Gruppe.... -> in der Excel-Version bitte die voreingestellte Auswahl nutzen
- **Ziel** (wichtig für Emissionsbilanzierung): Startpunkt der Tour nach Anreise (z.B. Wanderparkplatz, Zielbahnhof, Treffpunkt der Gruppe vor Ort, etc.)
- **Aufwandsentschädigung Ausbildung** -> einzutragen ist die Anzahl der Tage, bei denen der Ausbildungsteil über bzw. unter 4 Std. betrug.
- **Aufwandsentschädigung ÖPNV-Tour** -> Ja/Nein auswählen bzw. ankreuzen, wenn das Angebot ausschließlich mit ÖPNV-Anreise ausgeschrieben war
- **Veranstaltungsdauer** -> diese Daten sind relevant, damit die Geschäftsstelle beim Badischen Sportbund Zuschüsse abrufen kann. Deshalb auch nur auszufüllen, wenn eine BSB-Lizenz (mindestens Trainer\*in C) vorliegt. Immer ohne Fahrtzeit berechnen.
- **Teilnehmer\*innenliste** und **Klimaschutz-Daten** sind immer auszufüllen ohne diese Informationen wird die Abrechnung nicht bearbeitet
	- o Teilnehmer\*innenliste -> hier bitte alle Teilnehmer\*innen eintragen, die vor Ort dabei waren und alle, die kurzfristig abgesagt haben und nicht im System als "storniert" erfasst sind.
	- o Klimaschutz-Daten -> bei Tages-Angeboten reichen die Mobilitätsdaten, bei Mehrtages-Angebot zusätzlich auch die Daten zu Unterkunft und Verpflegung angeben.

## Unklarheiten?

Wenn irgendetwas unklar ist oder nicht verständlich oder es einen Sonderfall gibt, bitte in der Geschäftsstelle nachfragen. Die Mitarbeiter\*innen sind oft auch über die veröffentlichten Öffnungszeiten vor Ort und erreichbar oder reagieren per E-Mail innerhalb weniger Tage.